# **Installing Technical Preview 2007**

In this post, I will show you how to install TP2007 and explore new features. I am currently running TP2006. Will upgrade to TP2007 within the console.

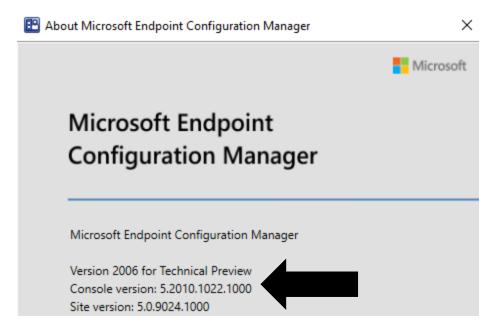

Visit these links for more info on TP2007

https://docs.microsoft.com/en-us/mem/configmgr/core/get-started/2020/technical-preview-2007

https://techcommunity.microsoft.com/t5/configuration-manager-blog/view-hardware-inventory-in-mem-admin-center-with-configuration/ba-p/1513125

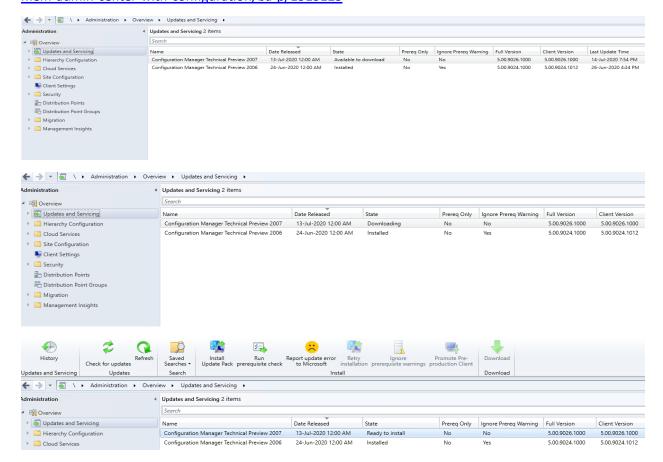

Cancel

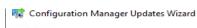

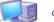

General

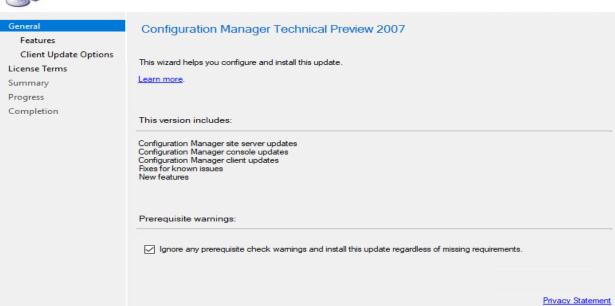

Next >

R Configuration Manager Updates Wizard

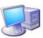

Features

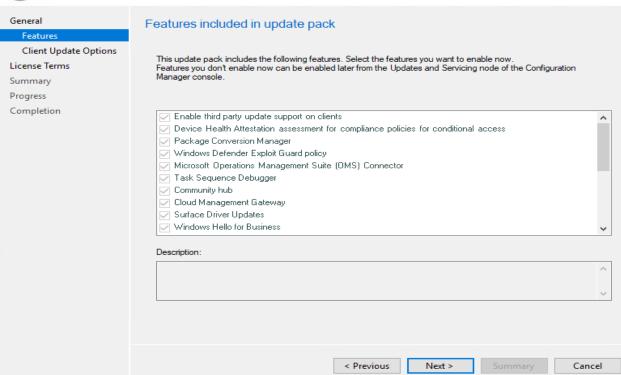

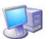

#### Client Update Options

### General Client Update Settings Features This update includes an update for the Configuration Manager client. You can upgrade your clients immediately, or validate this client in a pre-production collection before you upgrade all your Configuration Manager clients. License Terms Summary Progress Completion Upgrade without validating Overwrites your current Configuration Manager client package with the new client update. All new client installations and client upgrades use this new client update. O Validate in pre-production collection Validate the client update on members of the pre-production collection while you keep your production client package intact. Later, you can overwrite the production package using Client Update Options in the Updates and Servicing node of the Configuration Manager console. Pre-production collection: < Previous Next > Cancel 🔯 Configuration Manager Updates Wizard $\times$ License Terms Review and accept the terms for this update pack Features Client Update Options You must accept the License Tems and Privacy Statement to continue installation. License Terms Summary View the License Tems Progress View the Privacy Statement Completion ✓ I accept these License Terms and Privacy Statement. You can add or update your Software Assurance expiration date. This date must be after 01-Oct-2016. Software Assurance expiration date: 01-Dec-2020 Leam more < Previous Next > Cancel

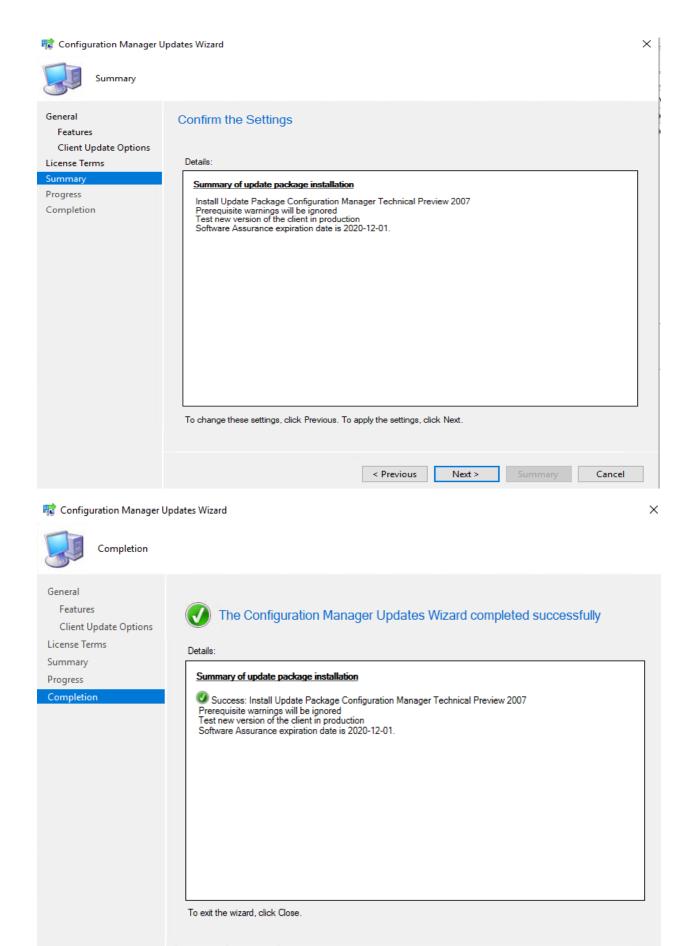

Close

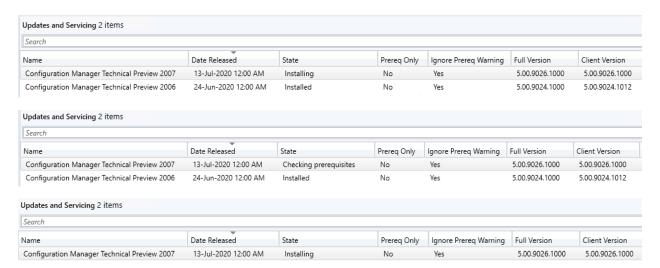

### Configuration Manager

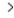

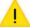

A new version of the console is available (5.2010.1031.1000). Click OK to close the console and install the new version now. Click Cancel to continue working with the old console (5.2010.1022.1000). Working in the old console might corrupt data.

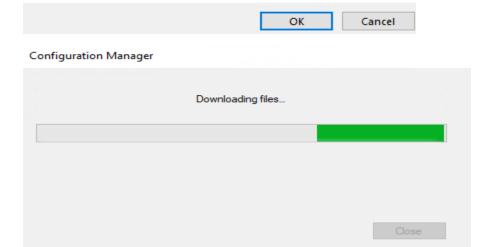

### Microsoft Endpoint Configuration Manager Console

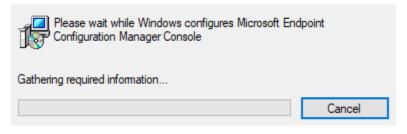

| ppdates and Servicing 1 items                |                      |           |             |                       |                |                |                     |  |  |
|----------------------------------------------|----------------------|-----------|-------------|-----------------------|----------------|----------------|---------------------|--|--|
| Search Search                                |                      |           |             |                       |                |                |                     |  |  |
| Name                                         | Date Released        | State     | Prereq Only | Ignore Prereq Warning | Full Version   | Client Version | Last Update Time    |  |  |
| Configuration Manager Technical Preview 2007 | 13-Jul-2020 12:00 AM | Installed | No          | Yes                   | 5.00.9026.1000 | 5.00.9026.1000 | 15-Jul-2020 4:59 AM |  |  |

## Microsoft Endpoint Configuration Manager

Microsoft Endpoint Configuration Manager

Version 2007 for Technical Preview Console version: 5.2010.1031.1000 Site version: 5.0.9026.1000

Hierarchy Settings Properties

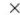

|                                                                            | Diagnostic and Usage Data                                                                                                | Client Approval and Conflicting Records           | Authentication Client Upgrade |  |  |  |  |
|----------------------------------------------------------------------------|----------------------------------------------------------------------------------------------------|---------------------------------------------------|-------------------------------|--|--|--|--|
| Configure                                                                  | e settings that control how clien                                                                                        | ts automatically upgrade.                         |                               |  |  |  |  |
| Production client v                                                        | ersion:                                                                                                    | 5.00.9026.1000                                    |                               |  |  |  |  |
| Last modified:                                                             |                                                                                                    | 15-Jul-2020 5:06:01 AM                            |                               |  |  |  |  |
| Upgrade all clie                                                           | ents in the hierarchy using produ                                                                                        | uction client                                     |                               |  |  |  |  |
| Do not up                                                                  | grade servers                                                                                                    |                                                   |                               |  |  |  |  |
| Automatically                                                              | upgrade clients within days:                                                                                             |                                                   | 7 💠                           |  |  |  |  |
| re-production clie                                                         | nt version:                                                                                                    | 5.00.9026.1000                                    |                               |  |  |  |  |
| ast modified:                                                              |                                                                                                    | 15-Jul-2020 5:05:06 AM                            |                               |  |  |  |  |
|                                                                            | ed clients from upgrade                                                                                                  |                                                   |                               |  |  |  |  |
| Exclude specifie                                                           |                                                                                                    |                                                   |                               |  |  |  |  |
| Exclusion coll                                                             | lection :                                                                                                    | D                                                 |                               |  |  |  |  |
| Exclusion coll                                                             |                                                                                                    | Browse                                            |                               |  |  |  |  |
| Exclusion coll                                                             |                                                                                                    | Browse I such as automatic upgrade or software up |                               |  |  |  |  |
| Exclusion coll These clients will no                                       |                                                                                                    | I such as automatic upgrade or software up        |                               |  |  |  |  |
| Exclusion coll hese clients will not lient deployment st                   | ot be upgraded via any method                                                                                            | I such as automatic upgrade or software up        | odate-based upgrade.          |  |  |  |  |
| Exclusion coll hese clients will not lient deployment st  Applied the Micr | ot be upgraded via any method<br>tatus can be monitored in cons<br>to Windows operating system<br>osoft Download Center. | I such as automatic upgrade or software up        | odate-based upgrade.          |  |  |  |  |

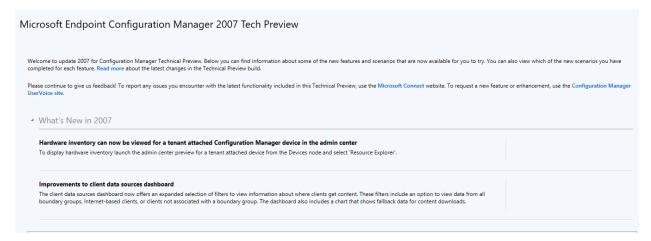

### **NEW FEATURES:**

1. **Tenant attach: View hardware inventory in Microsoft Endpoint Manager admin center** - To display hardware inventory launch the admin center preview for a tenant attached device from the Devices node and select 'Resource Explorer'.

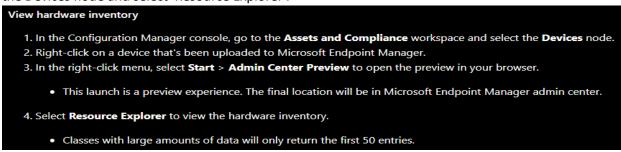

R61253535 | Resource explorer (preview)

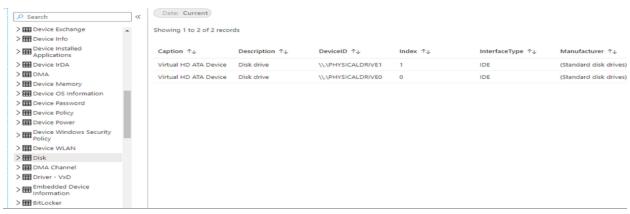

2. Improvements to client data sources dashboard -

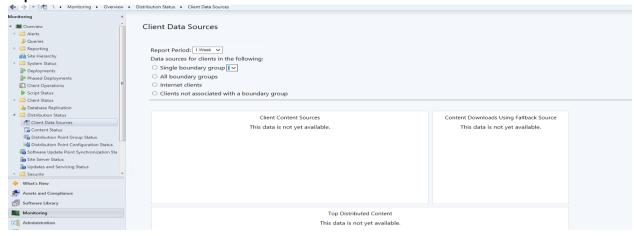

### 3. Fixed-width font now used in some console areas -

Based on your UserVoice feedback, various areas in the Configuration Manager console now use the fixed-width font Consolas. This font provides consistent spacing and makes it easier to read. In this release, you'll see the Consolas font in the following places:

- Application scripts
- Configuration item scripts
- WMI-based collection membership queries
- CMPivot queries
- Scripts
- Run PowerShell Script
- Run Command Line

### 4. Manage task sequence policy size -

To further help manage the size of task sequences, starting in this release Configuration Manager restricts the following actions for a task sequence that's greater than 2 MB in size:

- · Save changes in the task sequence editor
- Save changes with PowerShell cmdlets
- Import a new task sequence
- Any other change using supported SDK methods

For example, the task sequence editor will display an error if you try to save changes to a large task sequence.

5. **Improvements to device timeline in the admin center** - We've added additional events to the device timeline in the admin center.

We've added additional events to the device timeline in the admin center. You can now see the following events:

- Event ID 20227 for VPN failure from the RAS client
- Event ID 20009 for MP communication roundtrip from Microsoft-ConfigMgr

For more information about the device timeline, see Configuration Manager technical preview 2005.

### Collected events for the timeline

| Event name                                     | Provider name                                  | Event<br>ID | Technical preview version added |
|------------------------------------------------|------------------------------------------------|-------------|---------------------------------|
| Abnormal Shutdown                              | Boot                                           | 41          | 2005                            |
| Application Crash                              | Windows Error Reporting                        | 1001        | 2005                            |
| Application Deployment                         | Microsoft-ConfigMgr                            | 20001       | 2005                            |
| Application Error                              | Application Error                              | 1000        | 2005                            |
| Application Hang                               | Application Hang                               | 1002        | 2005                            |
| Boundary Group Change                          | Microsoft-ConfigMgr                            | 20000       | 2005                            |
| Configuration Manager –<br>Update Installation | Microsoft-ConfigMgr                            | 20002       | 2005                            |
| Firmware version change                        | Microsoft-ConfigMgr                            | 20003       | 2005                            |
| Initiated Shutdown                             | Boot                                           | 1074        | 2005                            |
| Kernel Crash                                   | Microsoft-Windows-WER-<br>SystemErrorReporting | 1001        | 2005                            |
| MP communication roundtrip                     | Microsoft-ConfigMgr                            | 20009       | 2007                            |
| Unknown Shutdown                               | Boot                                           | 0           | 2005                            |
| VPN Failure                                    | RASClient                                      | 20227       | 2007                            |
| Windows Update Agent –                         | Microsoft-Windows-WindowsUpdateClient          | 19          | 2005                            |

This concludes TP2007.

Thanks